# Vostro 15 3000 Series

# Quick Start Guide

Quick Start Guide Gyors üzembe helyezési útmutató Skrócona instrukcja uruchomienia Stručná úvodná príručka

## 1 Connect the power adapter and press the power button

Připojte napájecí adaptér a stiskněte vypínač Csatlakoztassa a tápadaptert és nyomja meg a bekapcsológombot Podłącz zasilacz i naciśnij przycisk zasilania Zapojte napájací adaptér a stlačte spínač napájania

# $\triangle$ كماموها

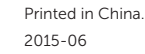

## Locate Dell apps in Windows 8.1

**Ikz** Zarejestruj komputer | Zaregistrujte si počítač

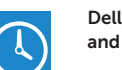

Umístění aplikací Dell v systému Windows 8.1 Keresse meg a Dell alkalmazásokat a Windows 8.1 alatt Odszukaj aplikacje Dell w systemie Windows 8.1 Nájdite aplikácie Dell v systéme Windows 8.1

> Kontrola počítače a případná aktualizace Ellenőrizze és frissítse számítógépét Wyszukaj i zainstaluj aktualizacje komputera Kontrolujte a aktualizujte svoj počítač

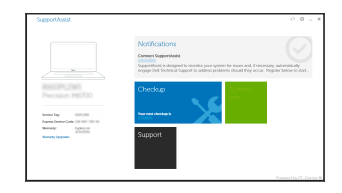

#### Register your computer Registrace počítače | Regisztrálja a számítógépét

Dell Backup and Recovery Backup, recover, repair, or restore your computer Zálohování, zotavení, oprava nebo obnovení počítače Készítsen biztonsági mentést, állítsa helyre, javítsa vagy

állítsa helyre számítógépét

Utwórz kopię zapasową, napraw lub przywróć komputer Zálohovanie, obnovenie funkčnosti, oprava alebo

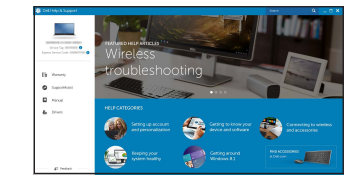

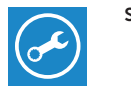

## iupportAssist Check and update your computer

## obnovenie stavu vášho počítača

#### Dell Help & Support

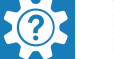

Nápověda a podpora Dell | Dell súgó és támogatás Pomoc i obsługa techniczna firmy Dell | Pomoc a technická podpora Dell

#### $\mathbb Z$  NOTE: If you are connecting to a secured wireless network, enter the password for the wireless network access when prompted.

© 2015 Dell Inc. © 2015 Microsoft Corporation. © 2015 Canonical Ltd.

#### Product support and manuals

Podpora a příručky k produktům Terméktámogatás és kézikönyvek Pomoc techniczna i podręczniki Podpora a príručky produktu

- $\mathscr O$  POZNÁMKA: Pokud se připojujete k zabezpečené bezdrátové síti, na vyzvání zadejte heslo pro přístup k dané bezdrátové síti.
- MEGJEGYZÉS: Ha egy biztonságos vezeték nélküli hálózathoz csatlakozik, adja meg annak jelszavát, amikor erre a vezeték nélküli hálózathoz való hozzáféréshez szükség van.
- UWAGA: Jeśli nawiązujesz połączenie z zabezpieczoną siecią bezprzewodową, wprowadź hasło dostępu do sieci po wyświetleniu monitu.

Dell.com/support Dell.com/support/manuals Dell.com/support/windows Dell.com/support/linux

#### Contact Dell

Kontaktujte společnost Dell | Kapcsolatfelvétel a Dell-lel Kontakt z firmą Dell | Kontaktujte Dell

Dell.com/contactdell

#### Regulatory and safety

Regulace a bezpečnost Szabályozások és biztonság Przepisy i bezpieczeństwo Zákonom vyžadované a bezpečnostné informácie

## Dell.com/regulatory\_compliance

**THE REAL PROPERTY OF PERSON** 

Regulatory model

Směrnicový model | Szabályozó modell

Model | Regulačný model

P52F

#### Regulatory type

Regulační typ | Szabályozó típus Typ | Regulačný typ

P52F003

Computer model

Model počítače | Számítógép modell Model komputera | Model počítača

- **2 POZNÁMKA:** Pokud se připojujete k zabezpečené bezdrátové síti, na vyzvání zadejte heslo pro přístup k dané bezdrátové síti.
- MEGJEGYZÉS: Ha egy biztonságos vezeték nélküli hálózathoz csatlakozik, adja meg annak jelszavát, amikor erre a vezeték nélküli hálózathoz való hozzáféréshez szükség van.
- UWAGA: Jeśli nawiązujesz połączenie z zabezpieczoną siecią bezprzewodową, wprowadź hasło dostępu do sieci po wyświetleniu monitu.

Vostro 15-3559

## 2 Finish operating system setup

Dokončete nastavení operačního systému Fejezze be az operációs rendszer beállítását Skonfiguruj system operacyjny Dokončite inštaláciu operačného systému

#### Enable security and updates

Aktivujte zabezpečení a aktualizace Kapcsolja be a számítógép védelmét és a frissítéseket Włącz zabezpieczenia i aktualizacje Povoľte bezpečnostné funkcie a aktualizácie

#### Connect to your network

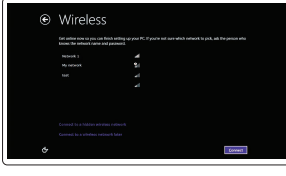

Připojte se k síti Kapcsolódjon a hálózatához Nawiąż połączenie z siecią Pripojte sa k sieti

POZNÁMKA: Ak sa pripájate k zabezpečenej bezdrôtovej sieti, na výzvu zadajte heslo prístupu k bezdrôtovej sieti.

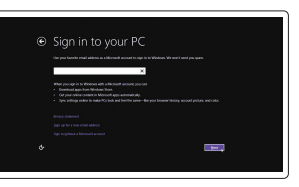

#### Sign in to your Microsoft account or create a local account

Přihlaste se k účtu Microsoft nebo si vytvořte místní účet Jelentkezzen be a Microsoft fiókjába, vagy hozzon létre helyi fiókot Zaloguj się do konta Microsoft albo utwórz konto lokalne Prihláste sa do konta Microsoft alebo si

vytvorte lokálne konto

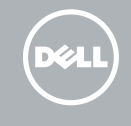

#### Windows 8.1

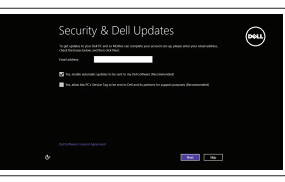

#### Set up password for Windows

Nastavení hesla pro systém Windows Jelszó beállítása Windows operációs rendszerhez

Ustaw hasło systemu Windows Nastavte heslo do systému Windows

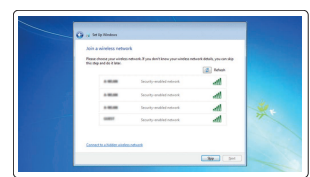

#### Connect to your network

Připojte se k síti

Kapcsolódjon a hálózatához Nawiąż połączenie z siecią Pripojte sa k sieti

#### $\mathbb Z$  NOTE: If you are connecting to a secured wireless network, enter the password for the wireless network access when prompted.

POZNÁMKA: Ak sa pripájate k zabezpečenej bezdrôtovej sieti, na výzvu zadajte heslo prístupu k bezdrôtovej sieti.

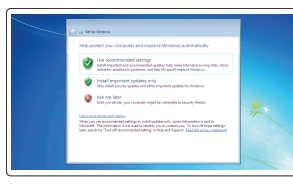

#### Protect your computer

Ochrana počítače Védje számítógépét Zabezpiecz komputer Chráňte svoj počítač

#### Windows 7

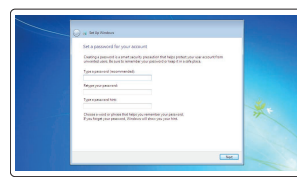

#### Ubuntu

#### Follow the instructions on the screen to finish setup.

Dokončete nastavení podle pokynů na obrazovce.

A beállítás befejezéséhez kövesse a képernyőn megjelenő utasításokat.

Postępuj zgodnie z instrukcjami wyświetlanymi na ekranie, aby ukończyć proces konfiguracji.

Podľa pokynov na obrazovke dokončite nastavenie.

## Features

Funkce | Jellemzők | Funkcje | Vlastnosti

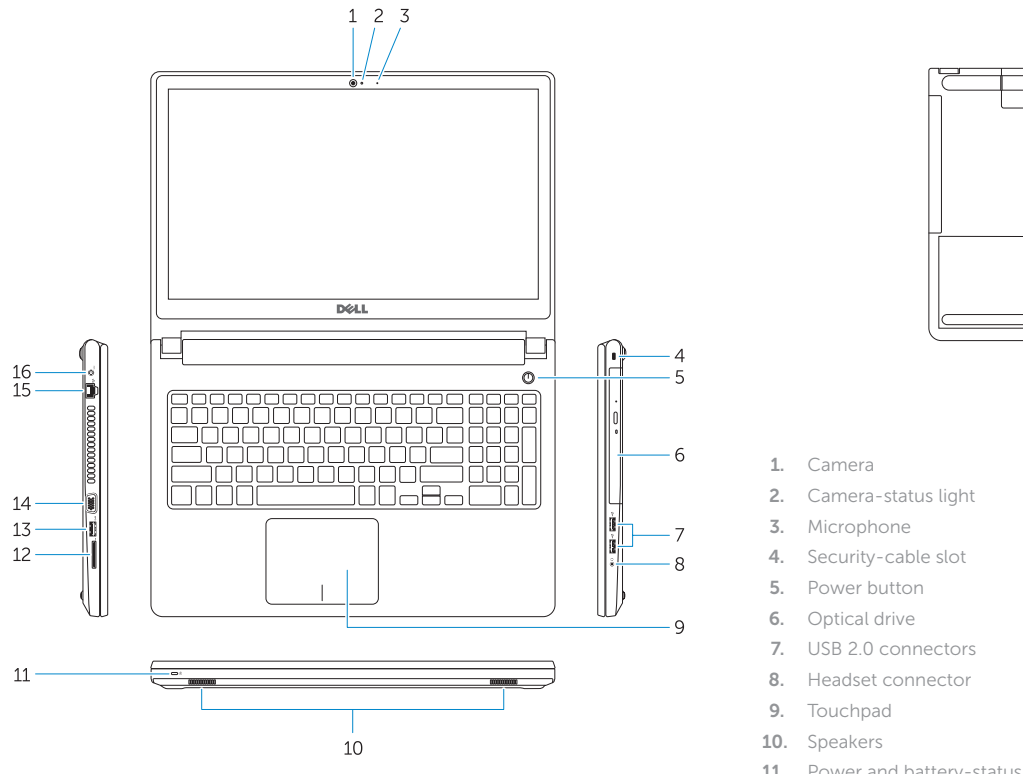

 $\overline{C}$ **CONTRACTOR** 

- 11. Power and battery-status light/ Hard-drive activity light
- 12. Memory-card reader
- 13. USB 3.0 connector
- 14. VGA connector

15. Network connector 16. Power connector 17. Battery 18. Service-Tag label

- 15. Síťový konektor
- 16. Konektor napájení
- 17. Baterie
- 18. Servisní štítek
- 1. kamera
- 2. Indikátor stavu kamery
- 3. Mikrofon
- 4. Slot bezpečnostního kabelu
- 5. Vypínač
- 6. Optická jednotka
- 7. Konektory USB 2.0
- 8. Konektor náhlavní sady
- 9. Dotyková podložka
- 10. Reproduktory
- 11. Indikátor napájení a stavu baterie/ indikátor činnosti pevného disku
- 12. Čtečka paměťových karet
- 13. Konektor USB 3.0
- 14. Konektor VGA
- 1. Kamera
- 2. Kamera állapot jelzőfény
- 
- 4. Biztonsági kábel foglalata
- 
- 
- 
- 
- 
- 
- 11. Bekapcsolás- és akkumulátortöltöttség jelzőfény/Merevlemez-meghajtó tevékenység jelzőfény
- 12. Memóriakártya-olvasó
- 13. USB 3.0 csatlakozó

15. Sieťový konektor 16. Konektor napájania

17. Batéria

18. Etiketa servisného štítka

- 
- 
- 3. Mikrofon
- 
- 5. Bekapcsológomb
- 6. Optikai meghajtó
- 7. USB 2.0 csatlakozók
- 8. Fejhallgató csatlakozó
- 9. Érintőpad
- 10. Hangszórók
- 1. Kamera
- 2. Lampka stanu kamery
- 3. Mikrofon
- 4. Gniazdo linki antykradzieżowej
- 5. Przycisk zasilania
- 6. Napęd dysków optycznych
- 7. Złącza USB 2.0
- 8. Złacze zestawu słuchawkowego
- 9. Tabliczka dotykowa
- 10. Głośniki
- 11. Lampka zasilania i stanu akumulatora/lampka aktywności dysku twardego
- 12. Czytnik kart pamięci
- 13. Złącze USB 3.0
- 1. Kamera
- 2. Kontrolka stavu kamery
- 3. Mikrofón
- 4. Otvor pre bezpečnostný kábel
- 5. Tlačidlo napájania
- 6. Optická jednotka
- 7. Konektory USB 2.0
- 8. Konektor náhlavnej súpravy
- 9. Dotyková plocha
- 10. Reproduktory
- 11. Kontrolka stavu napájania a batérie/ kontrolka aktivity pevného disku
- 12. Čítačka pamäťových kariet
- 13. Konektor USB 3.0
- 14. Konektor VGA
- 
- 14. VGA csatlakozó
- 15. Hálózati csatlakozó
- 16. Tápcsatlakozó
- 17. Akkumulátor
- 18. Szerviz-fül címke
- 
- -
- 

#### Toggle between power and battery-status light/ harddrive activity light

- 14. Złącze VGA
- 15. Złącze sieciowe 16. Złacze zasilania
- 17. Akumulator

18. Etykieta ze znacznikiem serwisowym

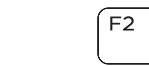

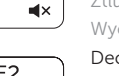

 $F1$ 

Shortcut keys

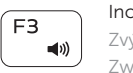

Klávesové zkratky | Billentyűkombinációk Skróty klawiaturowe | Klávesové skratky

Mute audio

#### Ztlumení zvuku | Hang némítása Wyciszenie dźwięku | Stlmenie zvuku Decrease volume

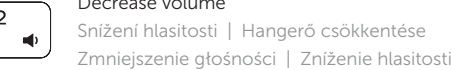

Increase volume Zvýšení hlasitosti | Hangerő növelése Zwiększenie głośności | Zvýšenie hlasitosti

#### Play previous track/chapter

Přehrání předchozí skladby/kapitoly Az előző zeneszám/fejezet lejátszása Poprzedni utwór/rozdział Prehrať predchádzajúcu stopu/kapitolu

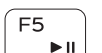

 $\overline{\phantom{a}}$ 

Í F6

 $F4$ **Index** 

#### Play/Pause Přehrávání/pozastavení | Lejátszás/Szünet Odtwarzanie/wstrzymanie | Prehrávanie/pozastavenie

## Play next track/chapter

Přehrání následující skladby/kapitoly Az következő zeneszám/fejezet lejátszása Następny utwór/rozdział Prehrať ďalšiu stopu/kapitolu

#### Switch to external display

Přepnutí na externí displej | Váltás külső kijelzőre

Przełączenie na monitor zewnętrzny | Prepnutie na externý displej

#### Open Search

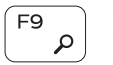

 $\Box$ 

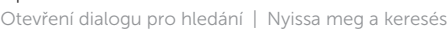

Otwarcie panelu Wyszukiwanie | Otvorenie nástroja Hľadať

#### Toggle keyboard backlight (optional)

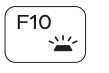

Přepnutí podsvícení klávesnice (volitelné)

Billentyűzet háttérvilágításának váltása (opcionális)

Przełączanie podświetlania klawiatury (opcjonalnie) Prepínanie podsvietenia klávesnice (voliteľné)

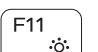

#### Decrease brightness

#### Snížení jasu | Fényerő csökkentése Zmniejszenie jasności | Zníženie jasu

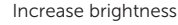

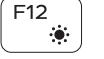

#### Zvýšení jasu | Fényerő növelése Zwiększenie jasności | Zvýšenie jasu

#### Turn off/on wireless

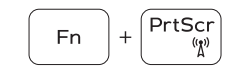

Zapnutí/vypnutí bezdrátového připojení Vezeték nélküli funkció ki- vagy bekapcsolása Włączenie/wyłączenie sieci bezprzewodowej Vypnutie/zapnutie bezdrôtovej komunikácie

#### Toggle Fn-key lock

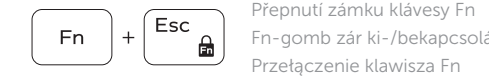

Fn-gomb zár ki-/bekapcsolása Przełączenie klawisza Fn

Prepínanie zamknutia klávesu Fn

#### Put the computer to sleep

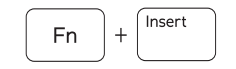

 $Fn \mid + \mid$ 

Přepnutí počítače do režimu spánku Altassa el a számítógépet

Uśpienie komputera

Uvedenie počítača do režimu spánku

Přepnutí mezi indikátorem napájení a stavu baterie/ indikátorem činnosti pevného disku

Váltás bekapcsolás- és akkumulátortöltöttség jelzőfény/ merevlemez-meghajtó tevékenység jelzőfény között

Przełącznik lampki zasilania i stanu akumulatora/lampki aktywności dysku twardego

Prepínanie medzi kontrolkou stavu napájania a batérie/ kontrolkou aktivity pevného disku

#### NOTE: For more information, see *Owner's Manual* at dell.com/support .

POZNÁMKA: Další informace naleznete v *uživatelské příručce* na stránkách dell.com/support .

MEGJEGYZÉS: Bővebb információért lásd a *Használati útmutatót* a dell.com/support weboldalon.

- UWAGA: Aby uzyskać więcej informacji, zobacz *Podręcznik użytkownika* na stronie internetowej dell.com/support.
- POZNÁMKA: Ďalšie informácie nájdete v dokumente *Príručka majiteľa* na adrese dell.com/support .

**IN** 

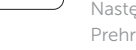